### **Course Compass/My Math Lab**

There are 4 things to do in your On-Line portion:

- Pre-Tests
- Post-Tests
- Quizzes
- Study Plan

There is only 1 thing that "officially" counts toward your grade:

#### Quizzes

Pre-Tests & Post-Tests are "Extra Credit"

- 20% of your "grade" will be added to your quiz scores if Pre/Post Test scores exceed you quiz scores
- 1<sup>st</sup> Bullet Point Means: If quiz score is 70%, and you get 90% on Pre/Post Tests then your final My Math Lab % will be 88%.
- You will not be allowed over 100% credit for My Math Lab
- You can continue to do Pre/Post Tests improving your scores through until Sunday, Dec. 15

#### Due Dates:

- Only Quizzes have due dates throughout the semester. Due on Sundays.
- Pre-Tests & Post-Tests must be complete by Sunday, December 15

#### Ouiz restrictions:

- 1 try only
- 60 minutes time limit
- Once you begin a question you must complete it or it will be marked wrong
- You do have save for later option, but you still can't go backward to already viewed questions

#### Pre/Post Test & Study Plan Suggestions

- Start Pre-Test as we are beginning the chapter
- Work the Post-Test as soon as we finish the chapter
- Work on the Study Plan Quiz Me & Problems between finishing Post-Test & taking Quizzes

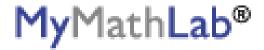

PEARSON ALWAYS LEARNING

### To register for Canada M811--F13:

- 1. Go to pearsonmylabandmastering.com.
- 2. Under Register, click **Student**.
- 3. Enter your instructor's course ID: butterworth81246, and click Continue.
- 4. Sign in with an existing Pearson account or create an account:
  - If you have used a Pearson website (for example, MyITLab, Mastering, MyMathLab, or MyPsychLab), enter your Pearson username and password. Click Sign In.
  - If you do not have a Pearson account, click **Create**. Write down your new Pearson username and password to help you remember them.
- 5. Select an option to access your instructor's online course:
  - Use the access code that came with your textbook or that you purchased separately from the bookstore.
  - Buy access using a credit card or PayPal.
  - If available, get 17 days of temporary access. (Look for a link near the bottom of the page.)
- 6. Click **Go To Your Course** on the Confirmation page. Under MyLab / Mastering New Design on the left, click **Canada M811--F13** to start your work.

# Retaking or continuing a course?

If you are retaking this course or enrolling in another course with the same book, be sure to use your existing Pearson username and password. You will not need to pay again.

## To sign in later:

- 1. Go to <u>pearsonmylabandmastering.com</u>.
- 2. Click **Sign In**.
- 3. Enter your Pearson account username and password. Click **Sign In**.
- 4. Under MyLab / Mastering New Design on the left, click **Canada M811--F13** to start your work.

### **Additional Information**

See **Students** > **Get Started** on the website for detailed instructions on registering with an access code, credit card, PayPal, or temporary access.